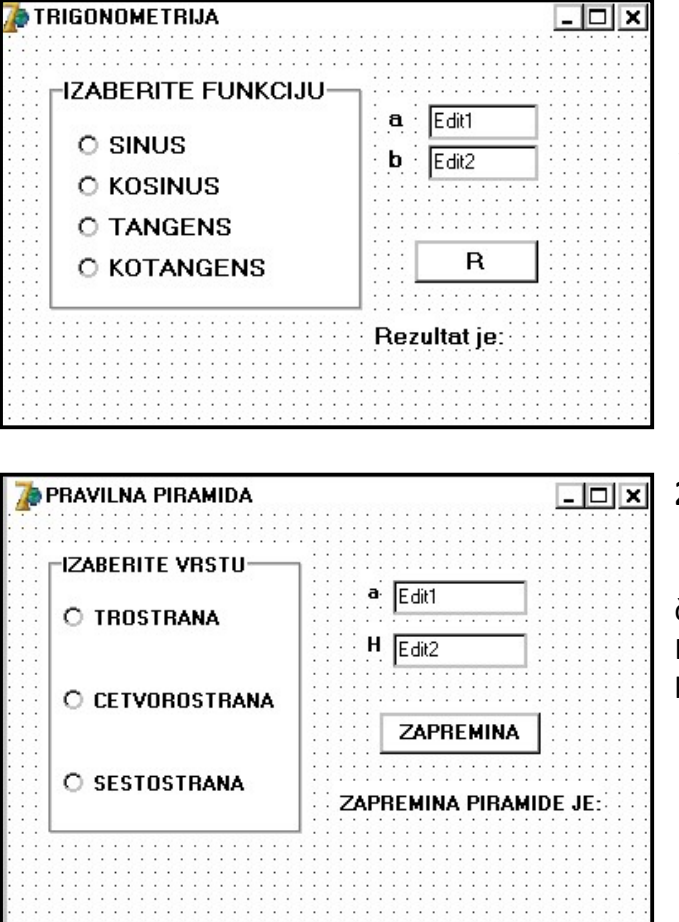

## 1. zadatak

 Katete pravouglog trougla su a i b. Izračunati vrednosti trigonometrijskih funkcija za ugao kod temena A. Koristiti komponentu RadioGroup. Obezbediti da, pored izračunavanja, izborom opcije sinus boja slova u labeli za ispis rezultata postaje crvena, izborom opcije kosinus plava, izborom opcije tangens ljubičasta, a izborom opcije kotangens zelena.

2. zadatak

 U osnovi piramide može biti pravilni trougao, četvorougao ili šestougao, ivice a. Visina piramide je H. Izračunati zapreminu te piramide. Za izbor koristiti komponentu RadioButton, a grupisanje GroupBox.

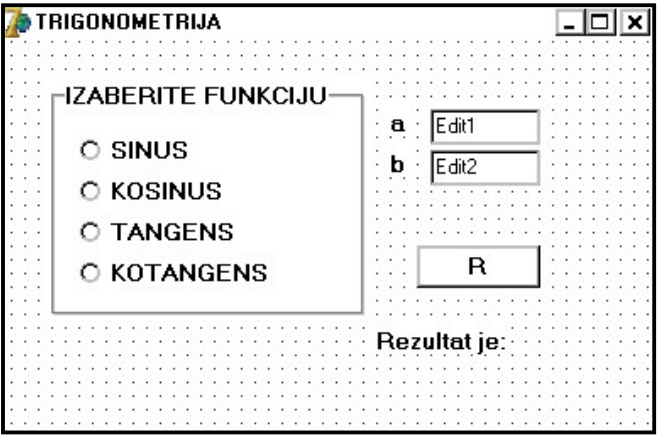

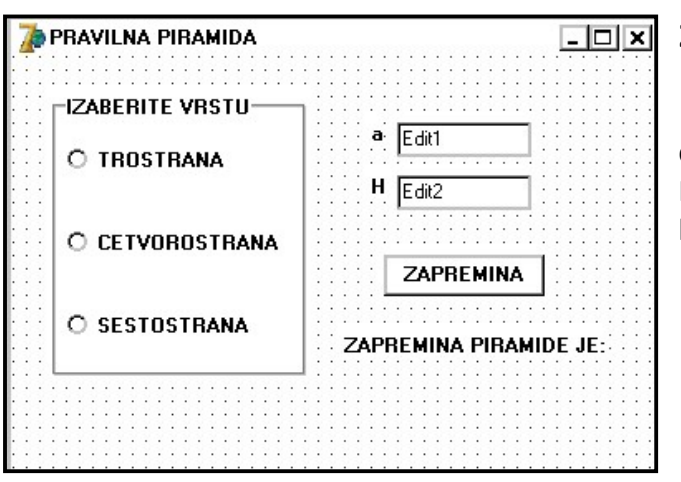

## 1. zadatak

 Katete pravouglog trougla su a i b. Izračunati vrednosti trigonometrijskih funkcija za ugao kod temena A. Koristiti komponentu RadioGroup. Obezbediti da, pored izračunavanja, izborom opcije sinus boja slova u labeli za ispis rezultata postaje crvena, izborom opcije kosinus plava, izborom opcije tangens ljubičasta, a izborom opcije kotangens zelena.

2. zadatak

 U osnovi piramide može biti pravilni trougao, četvorougao ili šestougao, ivice a. Visina piramide je H. Izračunati zapreminu te piramide. Za izbor koristiti komponentu RadioButton, a grupisanje GroupBox.

- **3.** KA kojom se za uneto x, računa vrednost funkcije  $exp(x)$ , ln(x) ,  $\sqrt{x}$ ,  $\sqrt{x}$ . Izbor se vrši pomoću RadioButton, a rezultat ispisuje u 4 labele. Pri kreiranju forme korisnik treba da dobije poruku na ekranu " Unesite vrednost, i odaberite funkciju ". Ubaciti dugme ZATVORI, koje zatvara formu. Dugme postaviti u donji desni ugao forme, gde ono ostaje i ako korisnik menja veličinu forme. Na formi ne treba da bude sistemski meni.
- 4. KA kojom se izračunavaju obim i površina trougla, kvadrata ili šestougla zadate stranice a. Izbor se vrši pomoću komponente tipa RadioGroup. Rezultate ispisati u edit-ima.
- 5. KA koja će određeno vreme izraženo u minutima pretvoriti u sate i minute ili sekunde. Izbor treba napraviti sa 2 RadioButton-a (1-sati i minuti, 2- sekunde). Npr. 196 min = 3 sata i 16 minuta ili 196 min je 11760 sekundi. Pretvaranje se obavlja klikom na RB-e. Rezultate ispisati u 2 labele. Zaglavlje forme je VREME, boja forme ljubičasta. Klik na dugme PROMENI treba da menja font u editu u Comic Sans MS, veličinu slova u 14.
- 6. KA koja obezbeđuje pogađanje zamišljenog broja. Broj je zamišljen od strane računara. Korisniku davati informacije da li je zamišljeni broj veći ili manji nakon pritiska na dugme TEST. Zadati u posebnom editu broj pokušaja i ako se taj broj premaši ispisati odgovarajuću poruku.
- 7. KA koja nam pomaže da shvatimo kako računar pravi složene boje. Svaka boja se sastoji od osnovnih, tj. malo crvene, malo zelene i malo plave. To malo ( ili mnogo ),tj. udeo osnovnih boja u složenoj meri se brojem od 0-255. Korisnik aplikacije bira da li hoće cvenu, plavu i zelenu u boji koju pravi ( CheckBox-ovi ) i koliko hoće istih ( brojevi od 0-255 u 3 edit-a, za 3 boje). Ako ne odabere neku boju, edit pored mora ostati prazan. Na kraju klikom na dugme OBOJI ovako zadatom bojom oboji se forma.
- **3.** KA kojom se za uneto x, računa vrednost funkcije  $exp(x)$ ,  $ln(x)$ ,  $\sqrt{x}$ ,  $\sqrt[4]{x}$ . Izbor se vrši pomoću RadioButton, a rezultat ispisuje u 4 labele. Pri kreiranju forme korisnik treba da dobije poruku na ekranu " Unesite vrednost, i odaberite funkciju ". Ubaciti dugme ZATVORI, koje zatvara formu. Dugme postaviti u donji desni ugao forme, gde ono ostaje i ako korisnik menja veličinu forme. Na formi ne treba da bude sistemski meni.
- 4. KA kojom se izračunavaju obim i površina trougla, kvadrata ili šestougla zadate stranice a. Izbor se vrši pomoću komponente tipa RadioGroup. Rezultate ispisati u edit-ima.
- 5. KA koja će određeno vreme izraženo u minutima pretvoriti u sate i minute ili sekunde. Izbor treba napraviti sa 2 RadioButton-a (1-sati i minuti, 2- sekunde). Npr. 196 min = 3 sata i 16 minuta ili 196 min je 11760 sekundi. Pretvaranje se obavlja klikom na RB-e. Rezultate ispisati u 2 labele. Zaglavlje forme je VREME, boja forme ljubičasta. Klik na dugme PROMENI treba da menja font u editu u Comic Sans MS, veličinu slova u 14.
- 6. KA koja obezbeđuje pogađanje zamišljenog broja. Broj je zamišljen od strane računara. Korisniku davati informacije da li je zamišljeni broj veći ili manji nakon pritiska na dugme TEST. Zadati u posebnom editu broj pokušaja i ako se taj broj premaši ispisati odgovarajuću poruku.
- 7. KA koja nam pomaže da shvatimo kako računar pravi složene boje. Svaka boja se sastoji od osnovnih, tj. malo crvene, malo zelene i malo plave. To malo ( ili mnogo ),tj. udeo osnovnih boja u složenoj meri se brojem od 0-255. Korisnik aplikacije bira da li hoće cvenu, plavu i zelenu u boji koju pravi ( CheckBox-ovi ) i koliko hoće istih ( brojevi od 0-255 u 3 edit-a, za 3 boje). Ako ne odabere neku boju, edit pored mora ostati prazan. Na kraju klikom na dugme OBOJI ovako zadatom bojom oboji se forma.